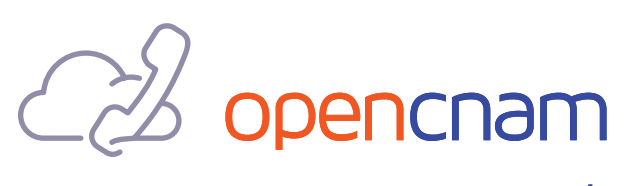

by telo

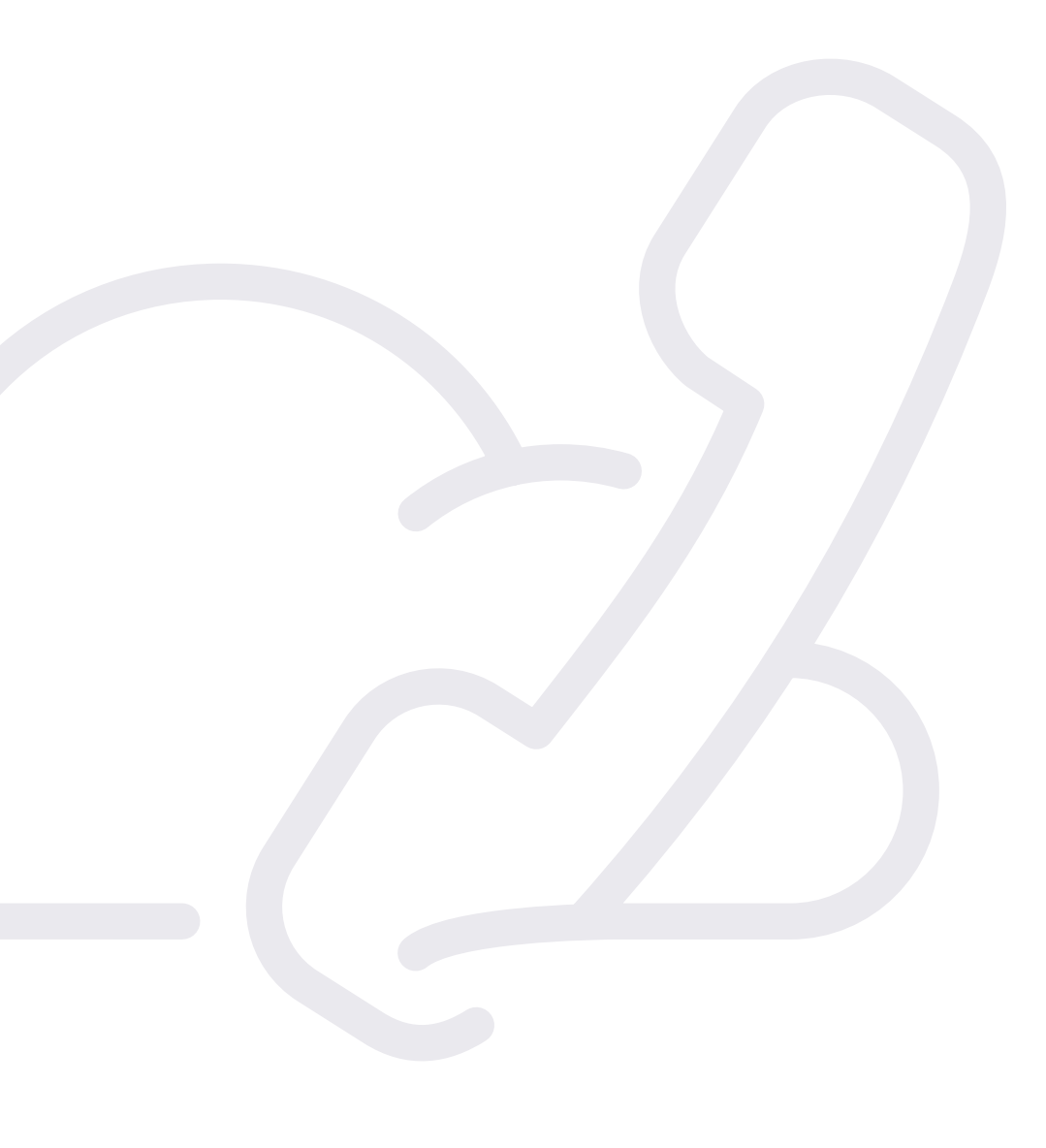

OpenCNAM RESTful API Documentation

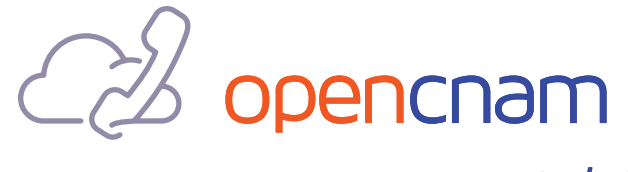

by telo

# OpenCNAM RESTful API **Documentation**

v2020-01-24

# A. Introduction

This document details the RESTful API method for integrating OpenCNAM, which facilitates native access to calling name databases.

# B. Quickstart

Here is a quick curl command to query the OpenCNAM RESTful API:

curl

```
'https://api.opencnam.com/v3/phone/NUMBER?account_sid=INSERT_ACCOUNT_
SID&auth_token=INSERT_ACCOUNT_AUTH_TOKEN'
```
Note that both secure and insecure HTTP requests are supported. For latency sensitive applications, HTTP requests are recommended. For security sensitive applications, HTTPS support is available.

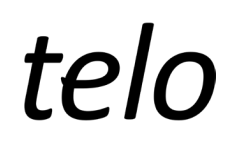

In order to test the API without incurring charges, please use the following demonstration number: +15551234567

Sending a query using this number will return the following JSON response:

```
{
   "name": "SAMPLE",
     "number": "+15551234567",
     "price": 0,
     "uri": "/v3/phone/+15551234567"
}
```
# C. Basics

This documentation uses notes and documentation conventions that will be explained in this section.

Authentication is always required. To simplify the examples, however, the documentation will frequently omit showing the Authorization header or query-string account\_sid and auth\_token parameters.

The phone number should be in E.164 format, starting with a '+' and followed by the country code. (For example for NUMBER use +16786318356 instead of 6786318356 or 678-631-8356.)

This documentation frequently refers to curl. Curl, or cURL, is a computer software project providing a library and command-line tool for transferring data using various protocols. Note that many shells (e.g. bash) give special meaning to ?, &, and other characters, so you'll need to single-quote your URLs as in the examples below.

#### D. Authentication

All OpenCNAM requests require authentication, either using the Authorization header, by passing your account\_sid and auth\_token as query string parameters, or by using IP authentication. Using the Authorization header is recommended because it is standard, often simplifies coding, and helps keep credentials out of your logs.

#### 1. Query String: account\_sid and auth\_token

You may authenticate by passing the account\_sid and auth\_token in the query string. To keep credentials out of your logs, we recommend using the Authorization header for authentication instead. See the next section for details.

```
curl
'https://api.opencnam.com/v3/phone/+16786318356?accountsid=[SID]&auth_
token=[TOKEN]'
```
#### 2. Authorization Header

You may authenticate using HTTP Basic authentication, using your SID and TOKEN as the username and password. In short, this adds the Authorization header to the HTTP request with a value of Basic CREDENTIALS where CREDENTIALS is the base-64 encoding of SID:TOKEN your SID and TOKEN with a colon in between.

In pseudo-code, it works like this:

```
auth header = "Authorization: Basic " + base64 encode(SID + ":" + TOKEN)
cnam = http qet("https://api.opencnam.com/v3/phone/+16786318356",
headers=[auth_header])
print(cnam)
> TELO
```
telo

With curl, auth headers are not required:

curl --user SID:TOKEN https://api.opencnam.com/v3/phone/+16786318356

#### 3. IP Authentication (Advanced Authentication Option)

OpenCNAM supports IP authentication. You may log in to your customer control panel and enable this feature by clicking on the 'Advanced Authentication Options' link under 'Manage Account'. Once added, valid requests made from these whitelisted IP address will be processed and debited from your account, and will not require your SID and Auth Token for authentication.

#### 4. Passthrough Data

If you're looking to add more customized data to your API response, we have passthrough data available. You may add up to ten passthrough entries that will appear in the JSON output. (Be sure to request JSON output if you want to see passthrough data.) The values that are passed through using these parameters are also available in the CDRs that may be downloaded through the control panel.

```
$ curl
'https://api.opencnam.com/v3/phone/+16786318356&format=json&passthrou
gh=REQ-35934&passthrough=SYS-ZYXSD'
{
"name": "TELO",
"number": "+16786318356",
"uri": "/v3/phone/+16786318356",
"price": -0.0039
"passthrough": [
"REQ-35934",
"SYS-ZYXSD" ]}
```
# telo

#### E. Passing Augments

There are a few configuration options that you can specify via query-string when making a request to OpenCNAM. In the event of a conflict, query-string configurations will override settings from the control panel.

# 1. Response Casing (casing)

Configure the casing of the returned CNAM value using the argument "casing" and one of the values "caps" or "title". For example, these are all valid requests with a specified casing:

```
https://api.opencnam.com/v3/phone/+16786318356?format=json&casing=caps
https://api.opencnam.com/v3/phone/+16786318356?format=json&casing=title
https://api.opencnam.com/v3/phone/+16786318356?casing=caps
```
# 2. Mobile Results (mobile)

Configure the casing of the returned CNAM value using the argument "casing" and one of the values "caps" or "title". For example, these are all valid requests with a specified casing:

```
https://api.opencnam.comv3phone/+16786318356?format=json&casing=caps&mobile
=wireless
https://api.opencnam.com/v3/phone/+16786318356?format=json&mobile=location
https://api.opencnam.com/v3/phone/+16786318356?mobile=location
```
# 3. Response Casing (casing)

This parameter specifies whether results without a value should display as "UNKNOWN" or a blank response. Configure this using the parameter "no\_value" and one of the values "unknown" or "blank". For example, these are all valid requests with a specified no\_value:

```
https://api.opencnam.com/v3/phone/+16786318356?format=json&no_value=blank
https://api.opencnam.com/v3phone/+16786318356?format=json&mobile=location&
no_value=unknown
https://api.opencnam.com/v3/phone/+16786318356?no_value=blank
```
# 4. Geographic Resolution (geo)

This parameter specifies whether results with a geographic location value are derived from the wire center or rate center. Configure this using the parameter "geo" and one of the values "wire" or "rate". For example, these are all valid requests with a specified geo parameter:

```
https://api.opencnam.com/v3/phone/+16786318356?format=json&geo=wire
https://api.opencnam.com/v3phone/+16786318356?format=json&mobile=
location&geo=rate
https://api.opencnam.com/v3/phone/+16786318356?geo=wire
```
# F. Response Formats

To specify a response format, pass the desired Accept header or format query string parameter.

#### 1. Text (default)

Only output the CNAM response using the header Accept: text/plain or query string format=text.

```
$ curl
'https://api.opencnam.com/v3/phone/+16786318356&format=json&passthrou
gh=REQ-35934&passthrough=SYS-ZYXSD'
```
# 2. JSON

Only output the CNAM result along with some metadata in JSON format using the header Accept: application/json or query string format=json.

```
$ curl -H 'Accept: application/json'
https://api.opencnam.com/v3/phone/+16786318356
$ curl 'https://api.opencnam.com/v3/phone/+16786318356?format=json'
{
"name": "TELO",
"number": "+16786318356",
"uri": "/v3/phone/+16786318356",
"price": -0.0039
}
```
#### 3. JSONP

Wrap the JSON result in a JavaScript callback using the header Accept: application/javascript or query string format=jsonp. You may also specify the callback function by passing a callback, which defaults to callback. For security, the callback is restricted to a letter (a-z or A-Z), underscore, or  $\oint$  followed by alphanumeric characters (a-z, a-Z, 0-9). The following are equivalent:

```
$ curl -H 'Accept: application/javascript'https://api.opencnam.com/v3/
phone/+16786318356
$ curl 'https://api.opencnam.com/v3/phone/+16786318356?format=jsonp'
$ curl'https://api.opencnam.
comv3phone/+16786318356?format=jsonp&callback=callback'
callback({
"name": "TELO",
"number": "+16786318356",
"uri": "/v3/phone/+16786318356",
"price": -0.0039
});
```
#### F. Response Formats

When making OpenCNAM requests, there are several different HTTP status codes you may receive. If the status code is 200, everything went well. All other status codes indicate an error in processing the request.

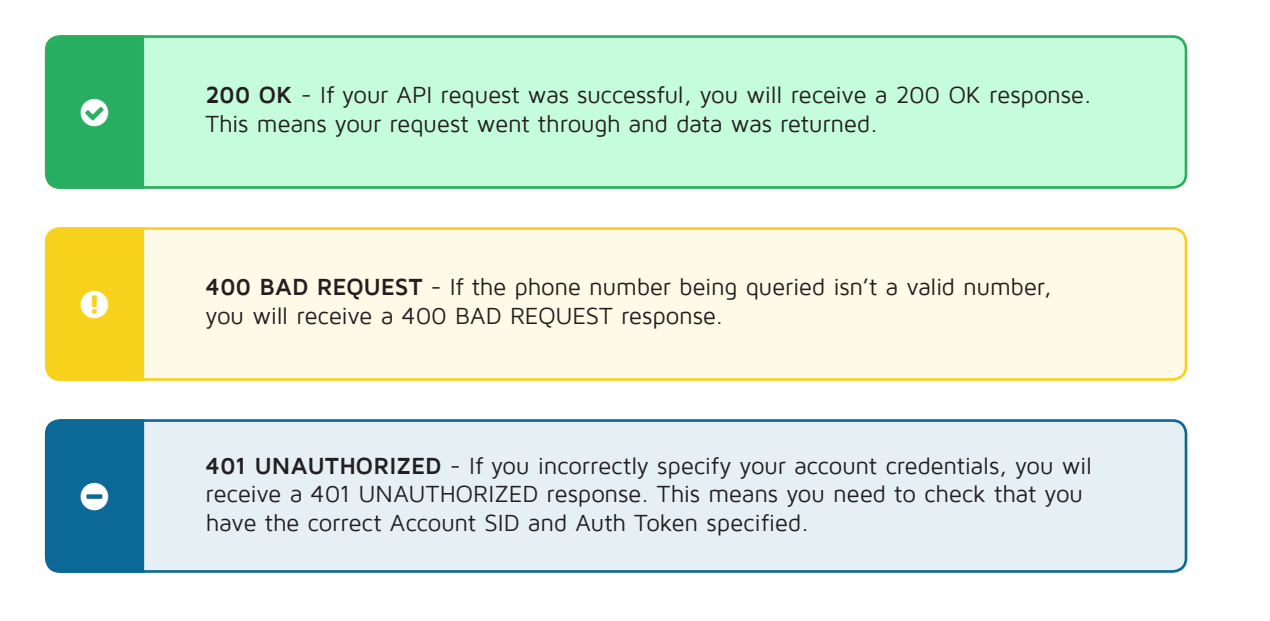

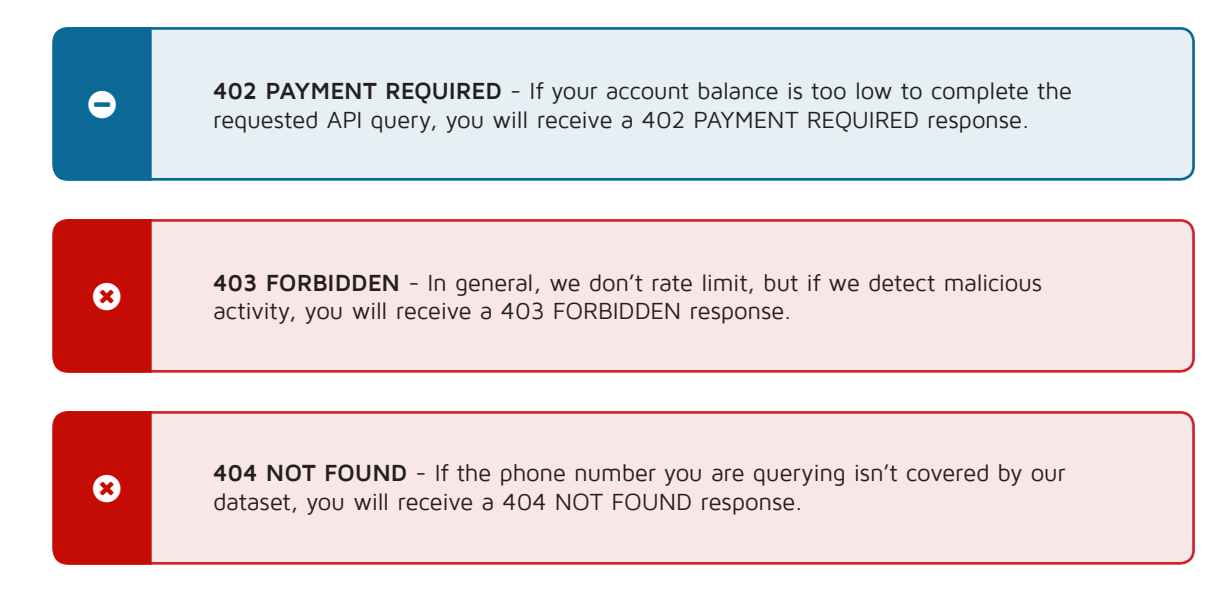

# H. Support / Assistance

Our team can be reached in any of the following ways:

Phone: +1-888-315-8356 (TELO) or +1-678-631-8356 (TELO) Email: support@opencnam.com